# William Hill Shareholder Guide XLUMI

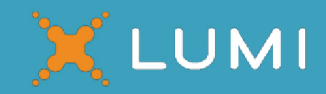

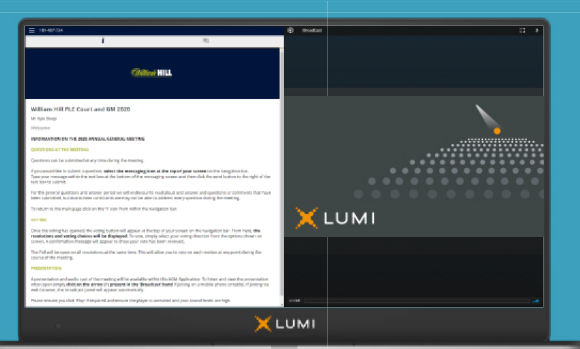

## Meeting ID: 181-487-734

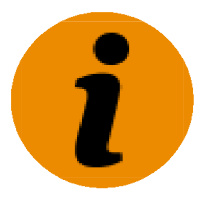

### **Meeting Access**

You have two options to access the meetings:

- a) Download the Lumi AGM app from the Apple App or Google Play Stores by searching for Lumi AGM.
- b) Visit https://web.lumiagm.com on your smartphone, tablet or computer. You will need the latest versions of Chrome, Safari, Internet Explorer 11, Edge or Firefox. Please ensure your browser is compatible.

You'll be prompted to enter the Meeting ID shown above. You will then be required to click 'I have a login' and enter your:

- a) SRN; and
- b) PIN.

Your personalised SRN and PIN are printed on your form of proxy. If you are unable to access your SRN and PIN, please call Computershare using the details set out at the top of the following page.

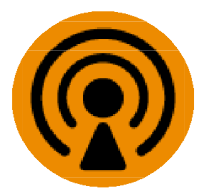

### **Broadcast**

If you are viewing the meetings on a mobile device and you would like to listen to the broadcast, press the broadcast icon at the bottom of the screen.

If you are viewing the meetings on a computer, the broadcast will appear at the side automatically once the meeting has started.

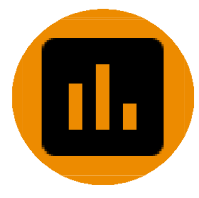

#### **Voting**

Once the voting has opened, the polling icon will appear on the navigation bar. From here, the resolutions and voting choices will be displayed. To vote, simply select your voting direction from the options shown on screen. A confirmation message will appear to show your vote has been received. To change your vote, simply select another direction. If you wish to cancel your vote, please press Cancel. Once the Chair has opened voting, voting can be performed at any time during the meeting until the Chair closes the voting on the resolutions. At that point your last choice will be submitted. You will still be able to send messages and view the webcast whilst the poll is open.

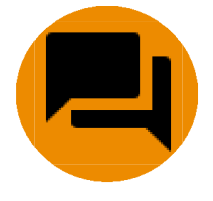

#### **Questions**

If you would like to ask a question, select the messaging icon. Messages can be submitted at any time. Type your message within the chat box at the bottom of the messaging screen. Once you are happy with your message click the send button. Questions sent via the Lumi AGM online platform will be moderated before being sent to the Chair. This is to avoid repetition and ensure the smooth running of the meetings.

# William Hill Shareholder Guide

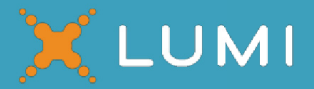

For further information, please refer to the William Hill PLC scheme circular dated 26 October 2020 (the "**Scheme Document**") which is available at https://www.williamhillplc.com/investors-centre/offer-for-the-company/. If you are unable to access your SRN and PIN, please call Computershare Investor Services PLC ("**Computershare**") between 8.30 a.m. and 5.30 p.m. (London time) Monday to Friday (except UK public holidays) on +44 (0)370 703 6251. Calls from outside the UK will be charged at the applicable international rate. Different charges may apply to calls from mobile telephones. Please note that calls may be monitored or recorded and Computershare cannot provide advice on the merits of the transactions set out in the Scheme Document or give any financial, legal or tax advice.

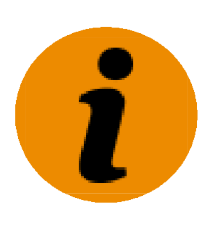

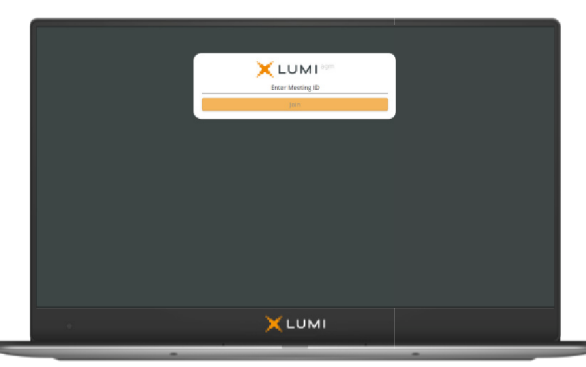

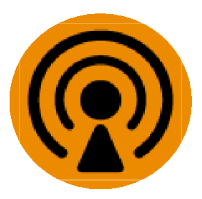

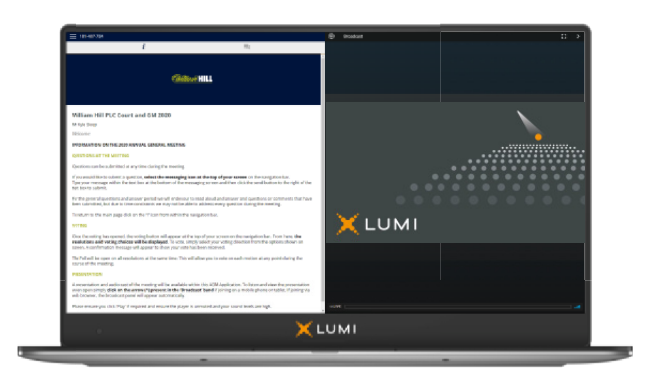

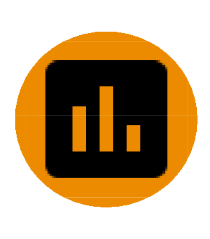

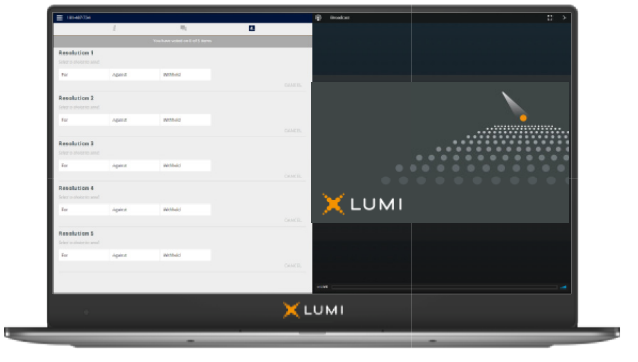

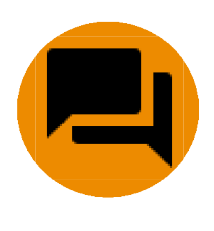

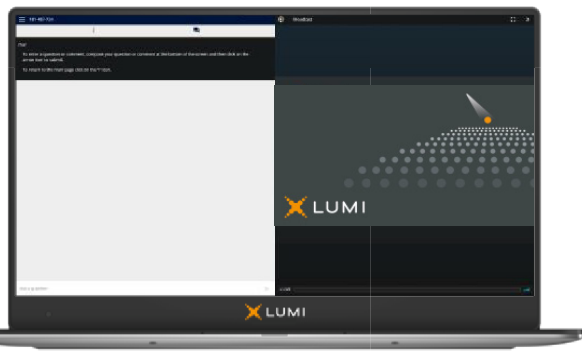